# Grundprogramm 2018

Rolf-Dieter Klein (www.rdklein.de) Andres Rohmann (www.ndr-nkc.de) Steffen Reimer (DL2LCE)

# Vorwort

Sowohl der NDR Klein Computer als auch der Z80 Mikroprozessor sind immer noch ungebrochen beliebt bei Fans und sogar bei manchen Neueinsteigern.

Schon zum 30-jährigen Jubiläum hatte ich mich entschlossen, das ursprüngliche Grundprogramm von Rolf-Dieter Klein zu aktualisieren, damit Daten mittels eines USB-Sticks zwischen dem PC und dem NKC übertragen werden können.

Im Herbst 2017 nahm Steffen Kontakt zu mir auf um mich auf einige Probleme und Fehler hinzuweisen. Relativ schnell haben wir beschlossen, gemeinsam an der weiteren Verbesserung zu arbeiten und ein vollkommen überarbeitetes Grundprogramm herauszugeben.

Schnell war klar, dass die geplanten Erweiterungen nicht in einem einzigen ROM untergebracht werden können und wir entschlossen zu einer Version mit zwei Speicherbausteinen.

Besonders möchte ich an dieser Stelle die hervorragende Zusammenarbeit mit Steffen hervorheben. Ohne seine konstruktiven Vorschläge und die von ihm codierten Teile des Grundprogramms wäre dieses Projekt nicht möglich gewesen. Wir bedanken uns außerdem bei Jens, der uns auf einige Fehler in der ersten Version hingewiesen hat.

Wir wünschen Ihnen / Euch viel Spaß bei der Nutzung des neuen Systems.

# Systemvoraussetzungen

Das Grundprogramm kann flexibel mit verschiedenen Hardwarekonfigurationen eingesetzt werden. Grundsätzlich wird jedoch eine Vollausbau CPU benötigt, das Grundprogramm kann nicht auf der Baugruppe SBC2 eingesetzt werden. Außerdem werden immer eine KEY Baugruppe und eine Grafikausgabe GDP64K oder GDP64HS benötigt.

#### SPEICHER

Als Minimalausstattung kann das Grundprogramm auf den ersten beiden Steckplätzen einer ROA64 Speicherbaugruppe zusammen mit 16 kB RAM ab Adresse 6000h eingesetzt werden. Zu empfehlen ist jedoch ein Ausbau mit mehr Speicher.

#### BANKBOOT (optional)

Auf einer BANKBOOT Baugruppe kann das Grundprogramm ebenfalls auf den ersten beiden Plätzen eingesetzt werden. In diesem Fall müssen zusätzlich mindestens 8 kB RAM auf dem vierten Steckplatz der BANKBOOT installiert werden. Zusätzlich wird eine Baugruppe ROA64 mit 64 kB RAM oder eine SRAM1024 mit mindestens 512 kB benötigt.

Einige Funktionen des Grundprogramms sind nur mit eingesetzter BANKBOOT Baugruppe verfügbar. Bei Verwendung einer BANKBOOT Baugruppe können neue Betriebssysteme von USB oder CAS geladen und gestartet werden.

Die aktuell eingestellte Banknummer wird in der Kopfzeile angezeigt. Da die BANKBOOT Baugruppe keine Rückmeldung erlaubt welche Bank eingestellt ist, ist die Anzeige nur korrekt, wenn zuvor Bank wechseln oder Bank einblenden ausgeführt wurde.

#### USB (optional)

Wie schon in der Version 3.0 des Grundprogramms wird das USB Modul VDIP1 unterstützt. Dabei wurden einige Fehler behoben, die Nutzungsmöglichkeiten erweitert und die Funktionalitäten für eigene Programme zur Verfügung gestellt. Das Grundprogramm unterstützt die Anzeige des Inhalts eines USB-Laufwerks und das Laden und Speichern von Programmen. 

Als Datenträger können alle Medien mit der Formatierung FAT32 verwendet werden. Das Grundprogramm selbst stellt keine Funktionen zur Formatierung der Datenträger bereit.

### CAS (optional)

Eine CAS Baugruppe oder eine CAS-NEO kann verwendet werden. Das Grundprogramm unterstützt das Laden und Speichern von Programmen sowie das Verifizieren einer Aufnahme.

#### PROMER (optional)

Über das Menü des Grundprogramms kann der Inhalt von EPROM's gelesen und leere EPROM's programmiert werden.

#### SER (optional)

Das Grundprogramm stellt Routinen zur Nutzung einer seriellen Schnittstelle bereit, die in eigenen Programmen benutzt werden können.

#### UHR (optional)

Falls eine UHR3 Baugruppe verfügbar ist können Datum, Zeit und Wochentag gestellt werden. Das aktuelle Datum, der Wochentag und die Uhrzeit werden in der Kopfzeile dargestellt und aktualisiert solange das Grundprogramm auf eine Menüauswahl des Benutzers wartet. Innerhalb von Eingabefeldern findet keine Aktualisierung der Uhrzeit statt.

# Kompatibilität

Innerhalb des Grundprogramms haben sich praktisch alle Startadressen der Routinen und Unterprogramme verschoben. Bereits kompilierte eigene Programme, die Routinen aus dem Grundprogramm benutzen, müssen angepasst bzw. neu übersetzt werden.

#### GOSI

Die Grafisch Orientierte Sprache I kann nicht mehr mit dem neuen Grundprogramm eingesetzt werden, da das zweite ROM des Grundprogramms den Steckplatz des GOSI ROM einnimmt.

### BASIC

Das BASIC ROM kann uneingeschränkt in Verbindung mit dem Grundprogramm 2018 verwendet werden. Das Grundprogramm erkennt automatisch, wenn das BASIC ROM vorhanden ist und stellt einen Menüpunkt zum Aufruf bereit. Wenn BASIC nicht erkannt wurde, wird ein Menüpunkt zum Aufruf einer anderen Routine ab der Adresse 4000h dargestellt.

#### EZASS

Der Assembler kann nicht mehr mit dem Grundprogramm genutzt werden, da der Speicherbereich ab 6000h mit RAM belegt sein muss. Stattdessen wird es einen neuen Assembler mit Monitor geben, mit dem Listings gespeichert und mit Kommentaren versehen werden können.

#### Anwenderprogramme

Eigene Programme müssen ebenfalls neu übersetzt werden, wenn absolute Adressen aus dem alten Grundprogramm verwenden wurden. Weitere Informationen zur Anpassung finden sich im Kapitel Sprungvektoren. Im Anhang werden die vom Grundprogramm bereitgestellten Routinen und deren Benutzung in eigenen Programmen ausführlich beschreiben.

#### Symbolverwaltung

Das Grundprogramm enthält nicht mehr die Symbolverwaltung, die von EZASS genutzt wurde und den Aufruf von Routinen mittels symbolischer Adressen ermöglichte. Der Zugriff auf Routinen des Grundprogramms muss jetzt über die Sprungtabelle erfolgen.

# Optimaler Systemaufbau

Damit alle Funktionen des Grundprogramms genutzt werden können empfiehlt sich der Aufbau eines Systems in folgender Zusammenstellung.

- CPUZ80
- GDP64K oder GDP64HS
- KEY oder KEY3 mit Tastatur
- BANKBOOT
- ROA64 mit 64 kB RAM oder SRAM1024
- IOE-VDIP1 oder IO-USB
- CAS oder CAS-NEO
- PROMER

Auf der Baugruppe BANKBOOT

- Steckplatz 1: EPROM 27C64 mit Grundprogramm 2018 #0000
- Steckplatz 2: EPROM 27C64 Grundprogramm 2018 #2000
- Steckplatz 3: EEPROM vom Typ AT28C64 oder kompatible
- Steckplatz 4: 8 kB RAM vom Typ HM6264 oder kompatible

# Dokumentationsstand

Dieses Dokument bezieht sich auf jeweils aktuellste Version des Grundprogramms. Die angegebenen Prüfsummen wurden mit dem Grundprogramm über den Adressbereich von 0000h bis 3FFFh ermitelt.

# GP2018v1 vom 29. Januar 2018 Prüfsumme: AA9B

Erste veröffentlichte Version des Grundprogramms

# GP2018v2 vom 14. Februar 2018 **Brunder Steiner Brügerunger** Prüfsumme: 0377

Neue Funktion ReAssembler Unterstützung des Grafikprozessors EF9367 Allgemeine Fehlerbehebungen

# Menüsystem

Das Grundprogramm verfügt über zwei Menüs, deren Menüpunkte jeweils durch einen einfachen Tastendruck ausgelöst werden können. Mit der Leertaste kann zwischen den beiden Menüs des Grundprogramms gewechselt werden.

# Grundprogramm 2018

Das folgende Bild zeigt das Menü des Grundprogramms, in dem die am häufigsten genutzten Funktionen für die Benutzung des Computers zusammengefasst sind.

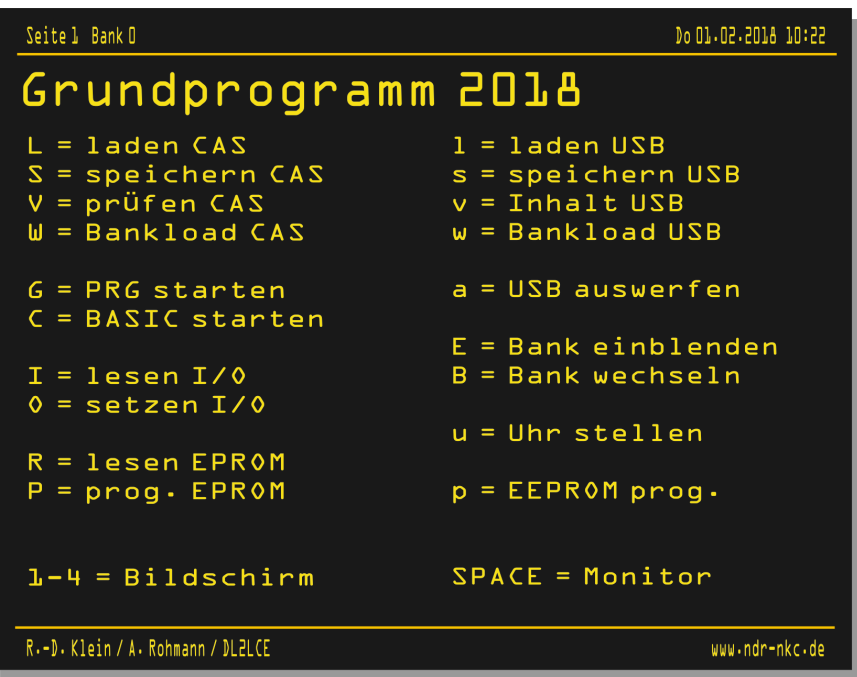

# Monitor 2018

Das folgende Bild zeigt das Menü der Monitorfunktionen, die hauptsächlich bei der Erstellung eigener Programme und zum Debugging genutzt werden können.

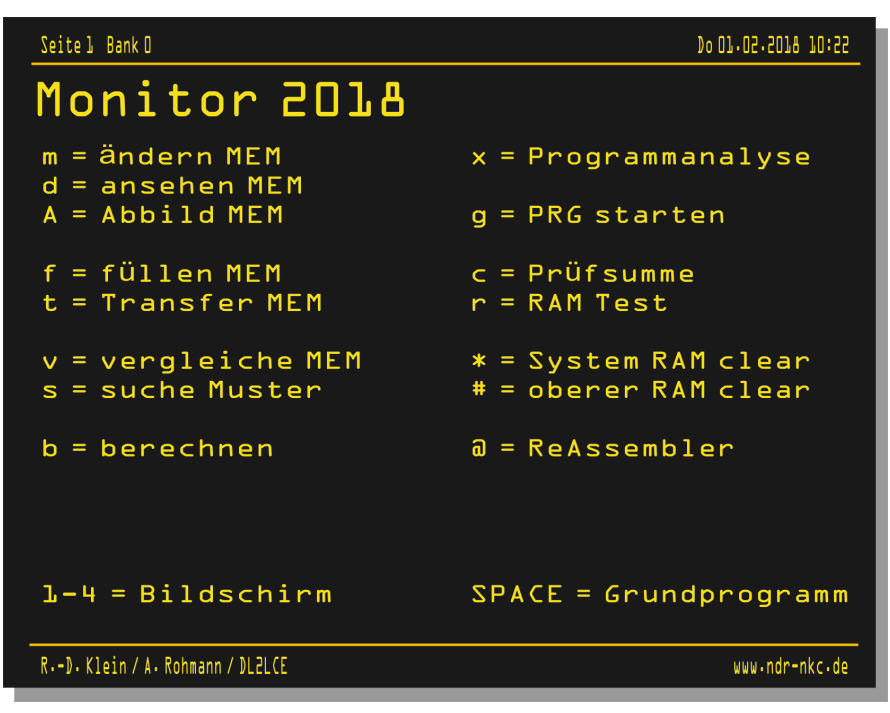

# Seitenumschaltung

Die Grafik-Baugruppen GDP64K und GDP64HS verfügen über einen Bildspeicher von 64 kB, von denen zur Darstellung einer Bildschirmseite jedoch nur 16 kB genutzt werden. Die Baugruppen verfügen über eine Seitenumschaltung, mit welcher der aktive Bereich einen von 4 Bereichen im Bildspeicher belegen kann. Im alten Grundprogramm wurde dies für die Flip-Funktion genutzt.

Im Grundprogramm können nunmehr alle 4 Bildschirmseiten genutzt werden, um mehrere Funktionen guasi gleichzeitig benutzen zu können. In beiden Menüs können die Tasten 1...4 benutzt werden, um zwischen den Bildschirmseiten zu wechseln.

Wenn eine Seite noch unbenutzt ist, wird nach der Aktivierung der Seite ein neues Menü angezeigt. Die gerade aktive Bildschirmseite wird in der Kopfzeile über dem Menü benannt.

Funktionen des Grundprogramms oder des Monitors, die eine Seitenumschaltung unterstützen gestatten ebenfalls eine Umschaltung der Bildschirmseite. Über die Tasten 1...4 kann eine andere Bildschirmseite gewählt werden ohne dass die Bildschirmausgabe der Funktion auf der alten Seite verloren geht.

Später kann wieder auf eine Bildschirmseite zurück gewechselt werden auf der noch die Anzeige der Ergebnisse einer Funktion sichtbar sind. Die so wieder aktivierte Funktion kann ganz normal weiter genutzt werden bis diese durch den Menüpunkt M verlassen wird und das Hauptmenü angezeigt wird.

Welche der Funktionen des Grundprogramms die Seitenumschaltung unterstützen ist jeweils bei der Beschreibung der Funktion angegeben.

# Funktionen des Grundprogramms

Die Funktionen auf der Menüseite des Grundprogramms können durch einen einfachen Tastendruck gestartet werden. Die zu drückende Taste ist unmittelbar vor der Funktion angegeben. Dabei wird zwischen Groß- und Kleinschreibung unterschieden.

# $L =$  laden CAS

Mit dieser Funktion können Daten und Programme über die Baugruppe CAS von einer Musikkassette oder über die Baugruppe CAS-NEO von einer SD-Karte geladen werden.

Nach dem Start der Funktion kann sofort das Band gestartet werden. Dabei muss die Kassette zur gewünschten Position gespult sein. Bei der CAS-NEO muss die gewünschte Datei ausgewählt werden.

Die Angabe einer Zieladresse ist nicht notwendig, da die Informationen über die Startadresse und Endadresse beim Speichern mit den Daten gesichert werden.

Der Lesevorgang kann während des Ladens mit einer beliebigen Taste abgebrochen werden. Im Falle von Lesefehlern wird nach dem Abschluss der Funktion eine Fehlermeldung angezeigt.

# $S =$  speichern CAS

Mit dieser Funktion können Daten aus dem Speicher des NKC über die Baugruppe CAS auf einer Musikkassette oder mit einer Baugruppe NAS-NEO auf einer SD-Karte gespeichert werden.

Nach dem Start der Funktion wird die Startadresse im RAM (Start), die Endadresse im RAM (Ende) und der gewünschte Dateiname (Name) abgefragt. Nach der Eingabe der Daten muss das Band gestartet werden.

Beim Speichern von Programmen und Daten auf Kassette werden in einem Vorspann die Start- und Endadresse sowie der Dateiname aufgezeichnet. Außerdem werden die vom Anwender definierten Symbole auf das Band geschrieben.

# $V =$  prüfen CAS

Mit dieser Funktion kann die Aufzeichnung auf Kassette oder SD-Karte überprüft werden. Nach dem Start der Funktion kann das Band sofort gestartet werden. Dabei muss die Kassette auf den Anfang der zu prüfenden Datei zurückgespult sein bzw. bei der CAS-NEO die aufgezeichnete Datei ausgewählt werden.

Falls die Prüfung fehlschlägt wird eine Fehlermeldung (SUMME) ausgegeben.

# W = Bank Lader CAS

Mit dem Bank Lader ist es möglich in eine RAM-Bank (ROA64 mit 64kB RAM / SRAM1M) ein neues Betriebssystem zu laden und dort zu starten. Das neue Betriebssystem muss bei der Adresse 0000h beginnen. 

Zunächst wird die Banknummer (O...F) eingegeben. Nach der Eingabe der Banknummer muss direkt das Laufwerk gestartet werden. Das zu ladende Programm wird immer ab der Adresse 0000h geladen und an dieser Adresse gestartet.

Voraussetzung ist es, dass der NKC mit der Baugruppe BankBoot ausgerüstet ist, das GP auf der BankBoot läuft und mindestens in Bank0 64kB RAM vorhanden sind. Diese Programmroutine ist nur auf der BankBoot lauffähig! Nach Auswahl der Bank wird zunächst vom GP die neue Bank ab Adresse 8000h "hinter" der BankBoot eingeblendet und auf dieser ein Ladeprogramm in den RAM oberhalb F800h geladen und dort gestartet. Dieses Ladeprogramm schaltet die BankBoot ab, so dass nur noch die neue Bank im Zugriff steht.

Anschließend wird die gewählte Datei ab Adresse 0000h geladen (egal von welcher Adresse die Datei über CAS gespeichert wurde). Nach dem Ladevorgang wird die Adresse 0000h angesprungen und das neue System damit im RAM gestartet.

Ein Rücksprung zum GP auf der BankBoot ist nur mit RESET möglich.

# $G =$  starten PRG

Mit dieser Funktion können eigene Programme gestartet werden, die sich an einer beliebigen Adresse im Speicher befinden. Dazu muss zu Beginn die Startadresse eingegeben und bestätigt werden.

Eigene Programme müssen mit einem RET-Befehl (C9) abgeschlossen werden. Nach dem Ende des Programms kann die Bildschirmseite gewechselt oder in das Monitor-Menü zurückgesprungen werden.

Soll in einem Programm die Bildschirmseite gewechselt werden so bietet es sich an, den Inhalt dieser Seite vorher zu löschen.

# $C =$  BASIC Start

Falls nach dem Einschalten des NKC ab der Adresse 4000h das Vorhandensein des BASIC EPROM festgestellt wurde, wird dieser Menüpunkt sichtbar. So kann der BASIC Interpreter schnell aus dem Grundprogramm gestartet werden. Falls kein BASIC EPROM erkannt wurde erscheint stattdessen "Start 4000" im Menü um ein anderes Programm an dieser Stelle starten zu können.

Nach dem Start des BASIC erscheint nur ein Fragezeichen auf dem Bildschirm. Erst nachdem auf der Tastatur ein großes C oder W getippt wurde, erscheint die Einschaltmeldung des BASIC Interpreters. Dabei steht das C für Kaltstart mit Initialisierung des BASIC-Systems und das W für einen Warmstart unter Beibehaltung des evtl. noch geladenen BASIC-Programms.

BASIC kann durch die Eingabe von "CALL 0" wieder verlassen werden, das Grundprogramm wird dadurch neu gestartet.

Das BASIC EPROM muss ab der Adresse 4000h verfügbar sein.

# $I =$  lesen  $I/O$

Die Funktion dient zum Einlesen und Anzeigen von Eingabewerten von einem I/O Port.

Nach der Eingabe der Portadresse im Bereich 00h bis 0FFh wird der Port gelesen und das gelesene Byte unmittelbar auf dem Bildschirm dargestellt.

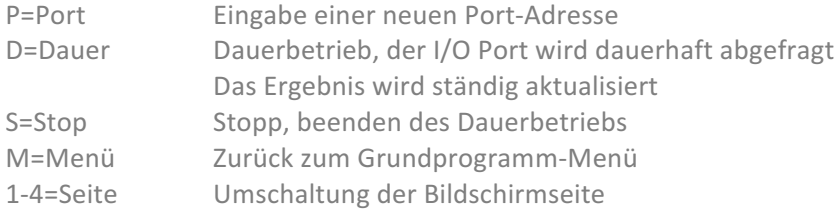

# $O =$  setzen  $IO$

Die Funktion dient zur Ausgabe eines Wertes auf einem I/O Port.

Nach der Eingabe der Portadresse im Bereich von 00h bis OFFh kann ein Wert für die Ausgabe im Bereich von 00h bis OFFh eingegeben werden. Nach Eingabe des Wertes wird dieser unmittelbar auf dem Port ausgegeben

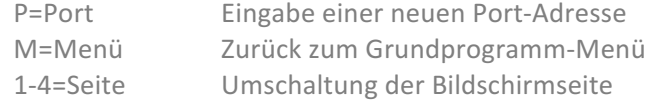

### $l =$  laden USB  $l =$

Die Funktion dient zum Laden von Programmen oder Daten von einem USB-Datenträger.

Beim ersten Aufruf einer USB-Funktion wird das USB-Modul VDIP1 initialisiert, dieser Vorgang kann einige Sekunden dauern. Während der Initialisierung wird der Text "Init USB ..." angezeigt

Nach dem Start wird die Zieladresse im RAM (Adr) und der Dateiname (Name) abgefragt. Nach der Eingabe des Dateinamens wird die Datei unmittelbar an die angegebene Adresse geladen. Bei der Eingabe einer leeren Startadresse oder einem leeren Dateinamen wird die Funktion abgebrochen. Der Dateiname darf aus maximal 12 Zeichen (Format 8.3) bestehen.

Bei der Eingabe des Dateinamens wird nicht zwischen Groß- und Kleinschreibung unterschieden. Alle Buchstaben eines Namens werden automatisch in Großbuchstaben umgewandelt.

Es wird immer die komplette Datei geladen, es findet keine Kontrolle statt, ob die Datei in den verfügbaren Speicher passt.

Zum Einsatz der Funktion ist eine IOE- oder IO-USB-Baugruppe VDIP1-USB-Modul notwendig.

### $s =$  speichern USB

Mit dieser Funktion können Daten und Programme aus dem Speicher des NKC auf einem USB-Datenträger gespeichert werden.

Beim ersten Aufruf einer USB-Funktion wird das USB-Modul VDIP1 initialisiert, dieser Vorgang kann einige Sekunden dauern. Während der Initialisierung wird der Text "Init USB ..." angezeigt

Nach dem Start der Funktion werden die Startadresse, die Endadresse und der Dateiname abgefragt. Bei der Eingabe einer leeren Adresse oder einem leeren Dateinamen wird die Funktion abgebrochen.

Der Speichervorgang findet unmittelbar nach der Eingabe des Dateinamens statt.

Bei der Eingabe des Dateinamens wird nicht zwischen Groß- und Kleinschreibung unterschieden. Kleinbuchstaben im Dateinamen werden automatisch in Großbuchstaben gewandelt. Der Dateiname darf aus maximal 12 Zeichen (Format 8.3) bestehen und darf nicht leer sein.

Das Speichern auf einem USB-Stick dauert etwa eine Sekunde pro zu speicherndem Kilobyte. Ein begonnener Vorgang kann nicht abgebrochen werden. Während des Speichervorgangs blinkt die Zugriffs-LED auf dem VDIP1 Modul.

Zum Einsatz der Funktion ist eine IOE- oder IO-USB-Baugruppe VDIP1-USB-Modul notwendig.

#### $v =$  USB Inhalt

Mit dieser Funktion kann der Inhalt eines USB-Laufwerks angezeigt werden.

Beim ersten Aufruf einer USB-Funktion wird das USB-Modul VDIP1 initialisiert, dieser Vorgang kann einige Sekunden dauern. Während der Initialisierung wird der Text "Init USB ..." angezeigt

Die Anzeige der auf dem Datenträger vorhandenen Dateien ist dreispaltig, so dass 48 Dateien gleichzeitig angezeigt werden können. Falls der Datenträger mehr Dateien enthält, wird nach einem Druck auf die Eingabetaste jeweils eine weitere Seite des Inhaltsverzeichnisses angezeigt.

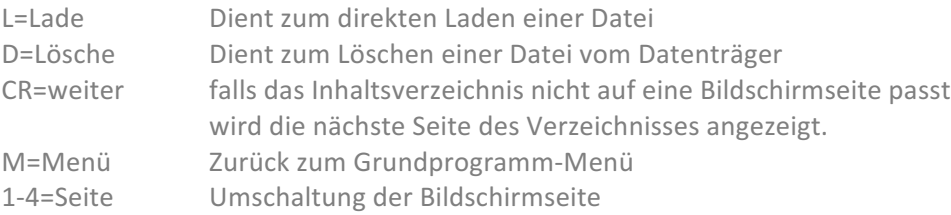

Zum Einsatz der Funktion ist eine IOE- oder IO-USB-Baugruppe VDIP1-USB-Modul notwendig.

### $a =$  USB auswerfen

Mit dieser Funktion wird das USB-Modul wieder in den Grundzustand versetzt. Ein angeschlossener Datenträger wird stromlos und kann entfernt werden. Bei einem erneuten Zugriff wird das USB Modul neu initialisiert.

### $w =$  Bank Lader USB

Mit dem Bank Lader ist es möglich in eine RAM-Bank (ROA64 mit 64kB RAM / SRAM1M) ein neues Betriebssystem zu laden und dort zu starten. Das neue Betriebssystem muss bei der Adresse 0000h beginnen. 

Zunächst wird die Banknummer (0...F) eingegeben. Anschließend muss der Dateiname eingegeben werden, unter dem das System im USB-Speicher abgelegt ist. Das zu ladende Programm wird immer ab der Adresse 0000h geladen und an dieser Adresse gestartet.

Voraussetzung ist es, dass der NKC mit der Baugruppe BankBoot ausgerüstet ist, das GP auf der BankBoot läuft und mindestens in Bank0 64kB RAM vorhanden sind. Diese Programmroutine ist nur auf der BankBoot lauffähig! Nach Auswahl der Bank wird zunächst vom GP die neue Bank ab Adresse 8000h "hinter" der BankBoot eingeblendet und auf dieser ein Ladeprogramm in den RAM oberhalb F800h geladen und dort gestartet. Dieses Ladeprogramm schaltet die BankBoot ab, so dass nur noch die neue Bank im Zugriff steht.

Anschließend wird die gewählte Datei ab Adresse 0000h geladen Nach dem Ladevorgang wird die Adresse 0000h angesprungen und das neue System damit im RAM gestartet.

Ein Rücksprung zum GP auf der BankBoot ist nur mit RESET möglich.

# $B =$ Bank wechseln  $\Box$

Nach Eingabe der gewünschten Banknummer 0...F wird auf die Adressen OFFFEh und OFFFFh ein Befehl zur Bankumschaltung geschrieben. Die Programmausführung wird nach der Umschaltung in der gewählten Bank ab Adresse 0000h fortgeführt. Die BankBoot-Baugruppe wird/bleibt dabei deaktiviert.

# $E =$  Bank einblenden

Nach Eingabe der gewünschten Banknummer O...F wird im Hintergrund der BANKBOOT Baugruppe die ausgewählte RAM-Bank im Bereich 8000h bis OFFFFh eingeblendet. Die Funktion kann nur auf der BANKBOOT Baugruppe verwendet werden.

### $u =$  Uhr stellen

Sofern der NKC mit der UHR3-Baugruppe ausgestattet ist, kann man mit dieser Funktion das Datum, Uhrzeit und Wochentag verändern. Dabei wird die Uhrzeit und Datum in Echtzeit auf dem Bildschirm dargestellt. Im Falle der Veränderung der Uhrzeit werden die Sekunden dabei auf 00 gesetzt.

### Bedienmöglichkeiten innerhalb der Funktion:

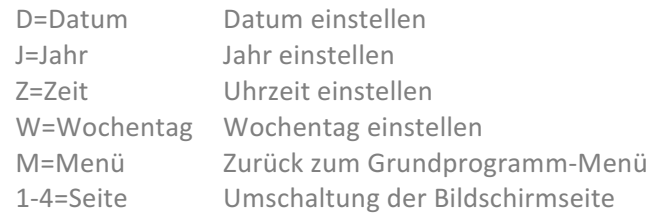

Wie die Eingaben formatiert sein müssen wird jeweils auf dem Bildschirm angezeigt.

### $r =$  lesen EPROM

Mit dieser Funktion kann ein Speicherbereich von einem in der Baugruppe PROMER eingesteckten EPROM in den RAM-Speicher übertragen werden.

Nach dem Start werden die Startadresse im EPROM (von), die Endadresse im EPROM (bis) und die Zieladresse im RAM (nach) abgefragt. Die Übertragung findet unmittelbar nach der Eingabe der Zieladresse statt.

# $p = prog.$  EPROM

Mit dieser Funktion kann ein Speicherbereich aus dem Hauptspeicher in ein leeres EPROM auf der Baugruppe PROMER übertragen werden.

Nach dem Start werden die Startadresse im RAM (von), die Endadresse im RAM (bis) und die Zieladresse im EPROM (nach) abgefragt. Durch einen Druck auf die Taste B wird die Programmierung gestartet.

Standardmäßig wird ein neuer schnellerer Algorithmus zur Programmierung verwendet. Das Beschreiben eines kompletten EPROM's 2764 dauert etwa 20 Sekunden. Während des Vorgangs findet keine Bildschirmausgabe statt.

# $P = EEPROM$  schreiben

Die Funktion dient zum direkten Programmieren (Beschreiben) von EEPROMs vom Typ 28C64 im Speicherbereich. 

Nach dem Start werden die Startadresse im RAM, die Endadresse im RAM und die Zieladresse im EEPROM abgefragt. Gleich zu Beginn wird über den Quellbereich eine CRC-Prüfsumme berechnet und angezeigt. Darunter erscheint die Adresse der soeben beschriebenen Adresse im EEPROM und abschließend zur Kontrolle die Berechnung der CRC-Prüfsumme über den beschriebenen Bereich im EEPROM.

Es werden nur solche Bytes im EEPROM beschrieben, die tatsächlich geändert werden müssen. Daher kann es sein, dass die Funktion unterschiedliche Laufzeiten aufweist.

# $1-4 =$  Bildschirm

Aktiviert eine der 4 Bildschirmseiten der Baugruppe GDP64K oder GDP64HS.

Auf der neuen Seite wird wieder das Grundprogramm - Menü angezeigt, falls auf der Seite vorher keine andere Funktion aktiviert war. Falls dort eine aktive Funktion mittels der Seitenumschaltung verlassen wurde wird diese Funktion wieder aktiviert und kann weiter bedient werden.

### $SPACE =$  Monitor

Wechselt vom aktiven Grundprogramm – Menü zum Monitor – Menü.

# Funktionen des Monitors

Die Funktionen auf der Menüseite des Monitors können durch einen einfachen Tastendruck gestartet werden. Die zu drückende Taste ist unmittelbar vor der Funktion angegeben. Dabei wird zwischen Groß- und Kleinschreibung unterschieden.

 $m =$  ändern MEM

Die Funktion dient zur Eingabe von Programmcode in Maschinensprache. Am Anfang wird die Startadresse des zu ändernden Speicherbereiches abgefragt, woraufhin die folgenden Befehle angezeigt werden.

Im Eingabefeld für die aktuelle Adresse können mehrere durch ein Leerzeichen getrennte Werte oder Text eingegeben werden, die aufeinanderfolgend ab der aktuellen Adresse abgelegt werden.

Beispiele für Gültige Eingaben

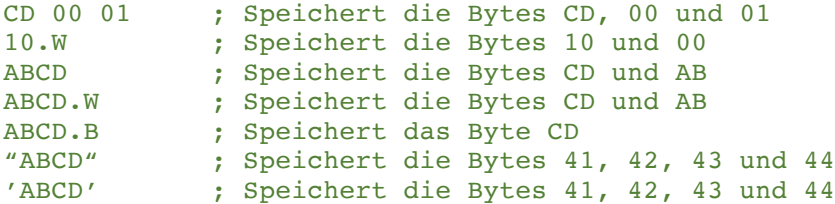

# $d =$  ansehen MEM  $\qquad \qquad \qquad$

Mit dieser Funktion kann der Inhalt des Speichers auf dem Bildschirm ausgegeben werden. Es werden jeweils 256 Bytes in hexadezimaler Schreibweise und als ASCII Zeichen ausgegeben.

Nach dem Start der Funktion muss eine Adresse eingegeben werde, die als Startadresse für die Anzeige des Speicherbereiches dient. Die Adresse wird bei Bedarf automatisch so angepasst, dass am Anfang einer Zeile immer eine glatte hexadezimal-Adresse angezeigt wird.

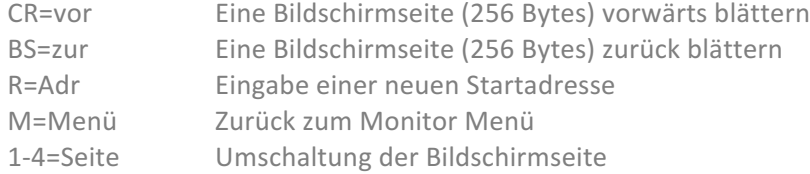

# $a =$  Abbild MEM

Diese Funktion stellt einen Speicherbereich in Blöcken von jeweils einem kB als ASCII-Zeichen auf dem Bildschirm dar. Damit ist es schnell möglich "auf Sicht" zu prüfen, ob sich ein gleichmäßiges Muster im Speicher (in einzelnen Zellen) verändert hat.

Ebenso ist es möglich ASCII-Textfiles zu lesen. ASCII-Steuerzeichen werden allerdings dabei ebenso ignoriert wie solche mit gesetztem Bit 7. Daher wird zusätzlich die CRC-Prüfsumme über den aktuell angezeigten Speicherbereich berechnet und angezeigt.

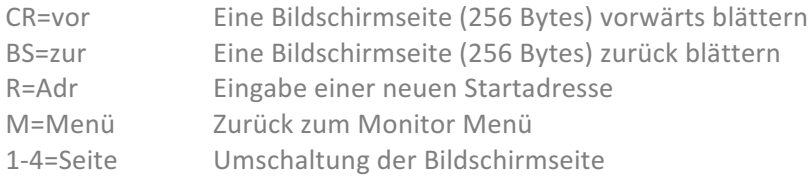

### $f = f$ üllen MEM

Mit dieser Routine ist es möglich einen Speicherbereich komplett mit einem gewählten Byte zu beschreiben. Dazu werden die Startadresse und Endadresse des Speicherbereichs sowie der Wert mit dem der Speicherbereich gefüllt werden soll abgefragt.

### Nach der Ausführung wird sofort zum Monitor-Menü zurückgekehrt.

Hinweis: Die Funktion enthält keine Sicherheitsmechanismen. Das Überschreiben des Variablenbereichs des Grundprogramms oder des Stapelspeichers (8000h...8800h) führt zu einem Absturz des Grundprogramms.

# $t =$  transfer MEM

Mit dieser Programmroutine kann ein beliebiger Speicherbereich im RAM verschoben werden. Nach dem Aufruf werden drei Adressen abgefragt.

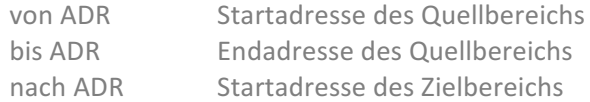

Dabei ist es egal ob der Bereich nach vorn oder nach hinten verschoben wird, d.h. ob von ADR größer oder kleiner als nach ADR ist. Es ist auch möglich einen Bereich z.B. um nur 1 Byte zu verschieben.

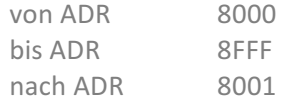

# $v =$  vergleiche MEM

Die Funktion dient zum Vergleichen von zwei Speicherbereichen. Nach dem Aufruf werden drei Adressen abgefragt.

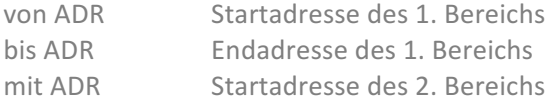

Falls Unterschiede gefunden werden, werden jeweils Adresse und Inhalt des 1. Bereichs und des zweiten Bereichs angezeigt. Falls mehr Unterschiede gefunden werden, als auf dem Bildschirm passen kann mit der Eingabetaste die folgenden Ergebnisse abgerufen werden.

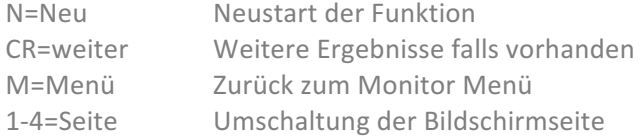

# s = Mustersuche MEM

Mit dieser Funktion ist es möglich eine Bytefolge anzugeben nach der in einem Adressbereich gesucht werden soll. Dabei werden die Fundstellen mit Adresse und Folgebyte aufgelistet.

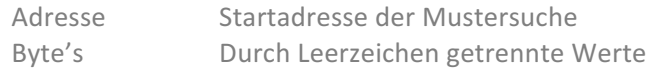

Im Eingabefeld müssen die zu suchenden Bytes mit einem Leerzeichen getrennt werden.

Die Suche kann unter Umständen, z.B. wenn ein großer Speicherbereich nur mit dem ersten Such-Byte gefüllt sind, je nach Taktrate bis zu 3-5 Minuten dauern. In den meisten Fällen dauert die Suche selbst über den gesamten Speicherbereich nur wenige Sekunden.

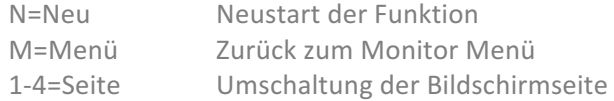

Passt die Anzahl der Treffer nicht auf eine Bildschirmseite, so kann die Funktion mit N=Neu ab einer späteren Adresse neu gestartet werden.

# $x =$  Programmanalyse

## Mit dieser Funktion kann ein im Speicher vorliegendes Programm im Einzelschritt-Modus ausgeführt werden. Zu Beginn muss die Startadresse eingegeben werden.

Adresse Startadresse des auszuführenden Programms

# Nach jeder Ausführung eines Maschinensprachebefehls werden im unteren Bereich des Bildschirms diverse hilfreiche Informationen dargestellt.

Drei getrennte Speicherbereiche von jeweils 16 Byte Umfang (A, B, C) Inhalt des Stapelspeichers (Stack) Vier Bytes vor und 18 Bytes nach dem aktuellen Befehl (File) Programmzähler (PC) Aktueller Befehl in hexadezimaler Darstellung und Assemblerbefehl Alle Registerinhalte des Z80 Prozessors

#### Bedienmöglichkeiten innerhalb der Funktion:

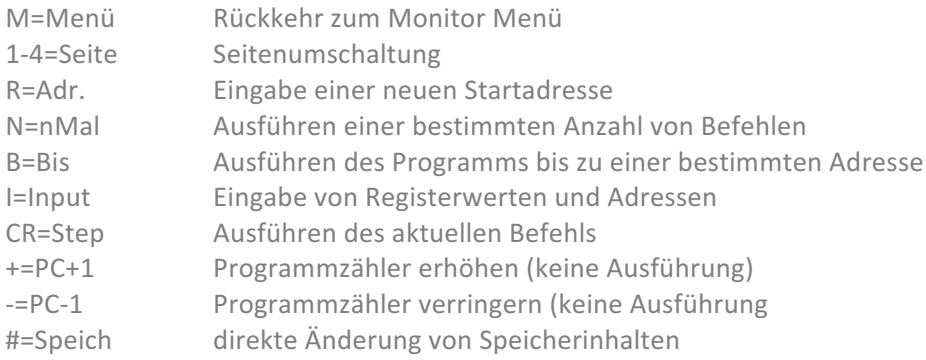

#### Nicht sichtbarer Menüpunkt

S=Skip Verdecktes Ausführen eines Unterprogramms

Es sollte beachtet werden, dass das System unter Umständen nicht mehr reagiert, wenn das Programm bei den Funktionen S=Skip und B=Bis in einer Endlosschleife verweilt oder die gewählte Adresse nicht erreicht wird.

Nach der Auswahl von I=Input können in einem Eingabefeld Adressen und Registerinhalte manipuliert werden. Die folgende Tabelle zeigt die Möglichkeiten der Beeinflussung. Registerkürzel und Wert müssen durch ein Leerzeichen getrennt sein.

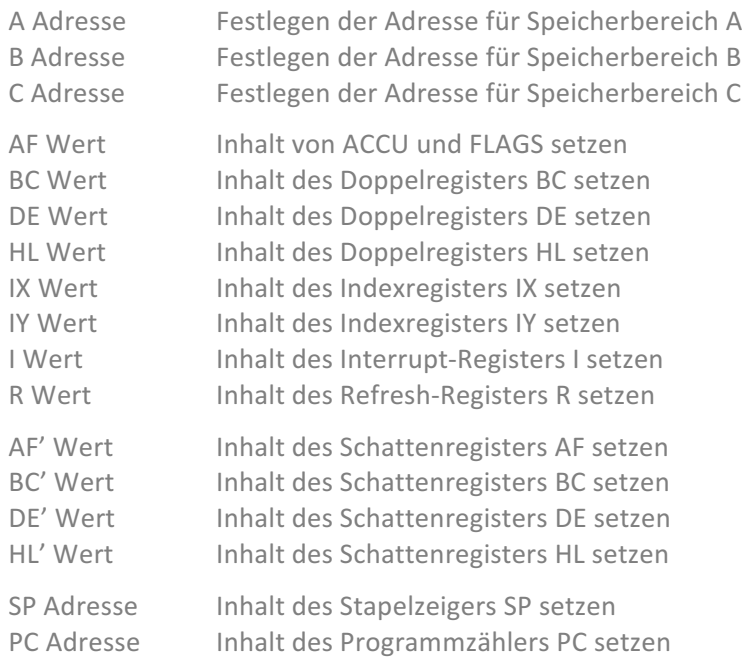

Mit dieser Funktion können eigene Programme gestartet werden, die sich an einer beliebigen Adresse im Speicher befinden. Dazu muss zu Beginn die Startadresse eingegeben und bestätigt werden.

Eigene Programme müssen mit einem RET-Befehl (C9) abgeschlossen werden.

Nach der Rückkehr aus dem aufgerufenen Programm wird das Funktionsmenü angezeigt.

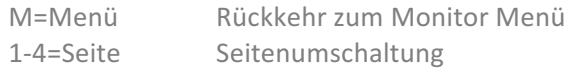

Soll in einem Programm die Bildschirmseite gewechselt werden so bietet es sich an, den Inhalt dieser Seite vorher zu löschen, da auf anderen Bildschirmseiten

#### $c = Pr$ üfsumme

Die Funktion dient zum Berechnen einer Prüfsumme CRC-CCITT über einen Speicherbereich, der durch die Startadresse und Endadresse angegeben wird. Nach Abfrage der Adressen wird über diesen Bereich eine Prüfsumme gebildet und auf dem Bildschirm ausgegeben.

Die Prüfsummen Routine wird innerhalb der Z80-SIO verwendet und war in den 80'er Jahren im Homecomputer-Bereich weit verbreitet. Kennzeichnend sind markante Prüfsummen für leere EPROMS (alle Speicherstellen OFFh)  $2708 = 77EB$  oder  $2732 = 0FE1$ .

#### Bedienmöglichkeiten innerhalb der Funktion

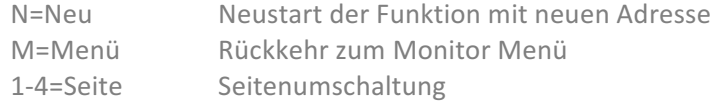

#### $b =$  Berechnen

Die Funktion dient zum Berechnen von Summe und Differenz zweier 16-Bit Werte, die zu Beginn eingegeben werden können. Es müssen zwei Werte eingegeben werden, ein leeres Eingabefeld führt zum Abbruch der Funktion.

Die Eingabe der Werte darf mit führendem # auch dezimal erfolgen.

#### In den Eingabefeldern sind Ausdrücke erlaubt.

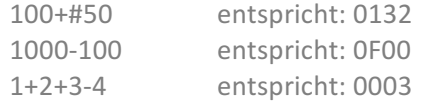

#### Nach der Berechnung werden die folgenden Daten ausgegeben

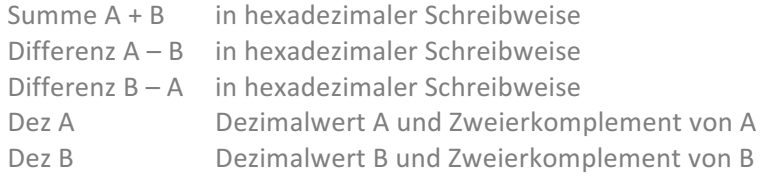

#### Bedienmöglichkeiten innerhalb der Funktion:

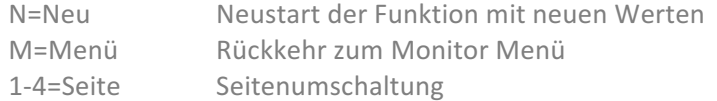

### $R = RAM-Test$

Die Firma MOSTEK entwickelte in den 80'ern ein Testprogramm für dynamische RAM Bausteine. Dabei wird der zu prüfende Bereich über eine "Formel" mit einem Bitmuster, welches für jede Zelle wechselt, beschrieben. Anschließend wird geprüft, ob der Inhalt fehlerfrei erhalten geblieben ist. Danach wird das Muster gewechselt und der Vorgang beginnt von vorne.

Nach 256 Durchläufen ist der Test beendet. Wurde ein Fehler gefunden bricht das Programm den Test ab und stellt den Fehler dar. Zu jeder Zeit kann der Ablauf durch einen beliebigen Tastendruck abgebrochen werden.

# \* = löschen System-RAM

Der RAM-Bereich 6000h...6FFFh wird mit 00h überschrieben und danach ein Software-RESET ausgeführt. Dabei werden alle gespeicherten Symbole, Variablen und der Stapelspeicher gelöscht. Die zuletzt angewählte Bank wird im Akku über den RESET übergeben und wird wiederhergestellt.

Mit dieser Funktion werden die verwendeten System-RAM Zellen deutlicher erkennbar.

# # = löschen oberer RAM

Der RAM-Bereich 8000h..FFFFh wird analog eines gelöschten EPROMS mit OFFh überschrieben.

Mit dieser Funktion werden nicht von Programmen verwendete Bereiche deutlicher erkennbar.

# $@ =$  ReAssembler

Der ReAssembler dient zum Rückübersetzen eines Programmcodes in Assembler-Befehle. Dabei wird aus dem Maschinensprache-Code eine Textdatei erstellt, und auf dem Bildschirm angezeigt. Im Gegensatz zu einem Disassembler werden vom ReAssembler keine Labels erzeugt, hierfür ist manuelle Nacharbeitung der Textdatei notwendig.

Nach dem Start des ReAssemblers muss zunächst die Start- und Endadresse des zu übersetzenden Bereiches und die Startadresse für die Ablage der Textdatei eingegeben werden. Anschließend wird abgefragt, ob die Textdatei als Assemblerdatei oder als List-Datei erzeugt werden soll.

#### Assemblerdatei (Beispiel)

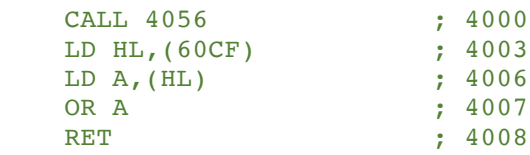

Im Listing der Assemblerdatei beginnt jede Zeile mit 4 Leerzeichen, gefolgt vom übersetzten Befehl. Am Ende jeder Zeile wird ein Kommentar mit der Startadresse des Befehls ausgegeben.

Listdatei (Beispiel)

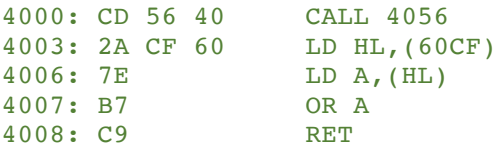

In der Listdatei werden zunächst die Adresse des Befehls und die Datenbytes des Befehls ausgegeben, danach der übersetzte Befehl. Hier wird nach jedem CALL und RET Befehl eine Leerzeile eingefügt.

Der ReAssembler übersetzt auch alle nicht dokumentierten Befehle des Z80-Mikroprozessors.

### Nachdem der Übersetzungsvorgang beendet wurde, erscheint das Funktionsmenü.

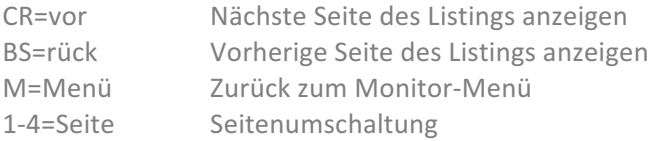

Im oberen Bereich des Bildschirms wird nach dem Übersetzungsvorgang der Umfang der erzeugten Textdatei angezeigt. Der Bereich schließt das letzte Zeichen des generierten Listings ein, jedoch nicht die Ende-Kennung 00h. Um die Datei für den NKC abzuspeichern sollte die Endadresse um 1 erhöht werden, für die Weiterverarbeitung auf einem PC muss die Ende-Kennung nicht gespeichert werden.

Die Anzeigeroutine des ReAssemblers kann auch genutzt werden, um eine von USB oder CAS erneut eingelesene Textdatei zur Anzeige zu bringen. Dazu muss die Startadresse des geladenen Textes manuell in die Speicherstelle 6097h (6097h = NwB, 6098h = HwB) eingetragen werden. 

Danach kann die Textdatei angezeigt werden, indem die Funktion PRG starten ausgeführt wird. Als Startadresse muss 2102h verwendet werden.

Diese Hilfe ist ausschließlich bei der aktuellen Version des Grundprogramms möglich. In einer späteren Version soll das Grundprogramm um einen vollwertigen Editor erweitert werden.

# $1-4 =$  Bildschirm

Aktiviert eine der 4 Bildschirmseiten der Baugruppe GDP64K oder GDP64HS.

Auf der neuen Seite wird wieder das Monitor – Menü angezeigt, falls auf der Seite vorher keine andere Funktion aktiviert war. Falls dort eine aktive Funktion mittels der Seitenumschaltung verlassen wurde wird diese Funktion wieder aktiviert und kann weiter bedient werden.

# SPACE = Grundprogramm

Wechselt vom aktiven Monitor – Menü zum Grundprogramm – Menü.

# Programmieren mit dem Grundprogramm

Im originalen Grundprogramm war der Aufruf einiger Funktionen über symbolische Bezeichner vorgesehen. Über diese Symbole konnten die Funktionen in eigenen Programmen genutzt werden.

Leider blockierten die Einsprünge für diese Funktionen die ersten Adressen im Speicher, so dass die RST-Befehle des Z80 nicht genutzt werden konnten.

# Aufruf von Systemfunktionen

Ab dieser Version des Grundprogramms werden die symbolischen Bezeichner nicht länger unterstützt. Stattdessen verfügt das Grundprogramm ab der Adresse 100h im ROM über eine umfangreiche Tabelle mit Einsprüngen zu fast allen wichtigen Routinen des Grundprogramms.

In dieser Sprungtabelle ist für jede Routine ein Sprungbefehl zur effektiven Adresse im ROM vorhanden. Alle Routinen werden mit einem Return-Befehl beendet, so dass die Adressen in der Sprungtabelle wie ein normales Unterprogramm benutzt werden können.

Die Position der Sprungtabelle wird auch in zukünftigen Versionen des Grundprogramms an der gleichen Stelle liegen. Bei einem Update des Grundprogramms müssen eigene Programme also nicht mehr neu übersetzt werden.

# Vorbemerkungen

Falls ein Anwenderprogramm die aktuelle Bildschirmseite wechseln soll, muss dafür Sorge getragen werden, dass eine eventuell von Funktionen des Grundprogramms oder Monitors belegte Seite des Bildschirms freigegeben und der Bildschirminhalt gelöscht wird. Zum Beenden / Abbrechen einer eventuell laufenden Funktion dient der Systemaufruf KILL.

# Liste der Systemfunktionen

Die folgende Liste enthält die Adressen aller Routinen, die für eigene Programme zur Verfügung stehen. Die Liste mit den Konstanten kann in vielen Assemblern direkt verwendet werden, um die Routinen des Grundprogramms mit einem Namen ansprechen zu können.

In den späteren Beispielprogrammen werden die klarschriftlichen Bezeichner der Routinen benutzt.

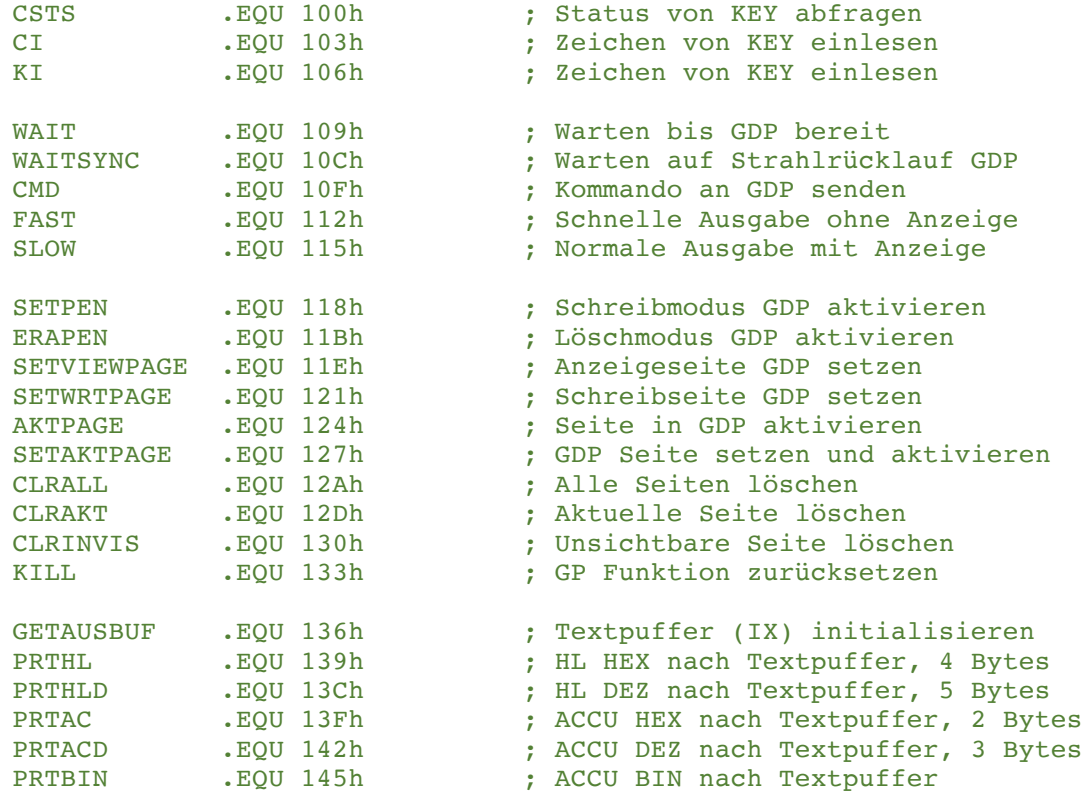

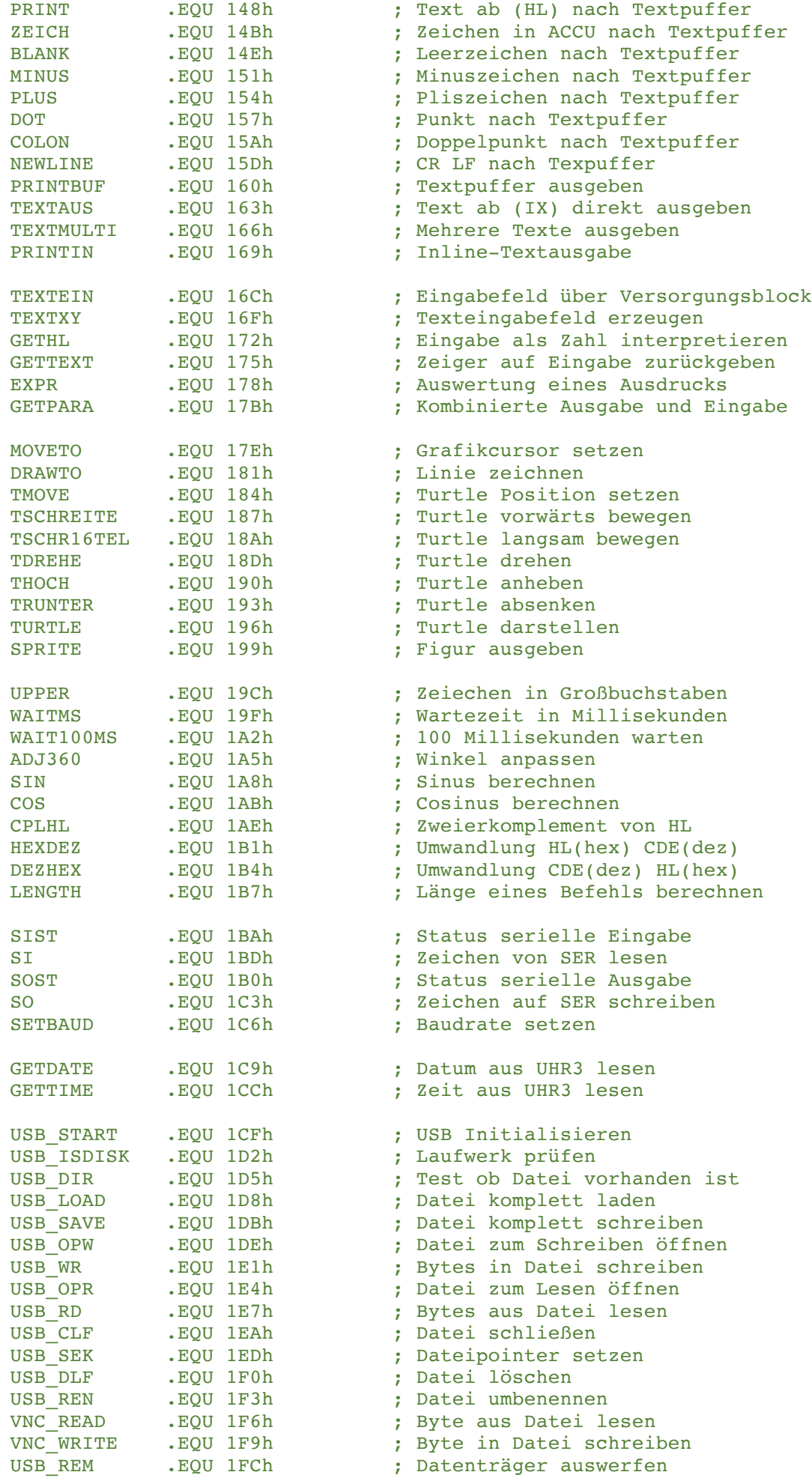

# Beschreibung der Systemfunktionen

Es folgt eine ausführliche Beschreibung der einzelnen Funktionen, die über die Sprungtabelle angesprochen werden können.

Bei jeder Funktion werden die notwendigen Parameter und die Rückgabewerte angegeben, außerdem die Register die während des Ablaufs der Funktion zusätzlich zu den Rückgabewerten verändert werden. 

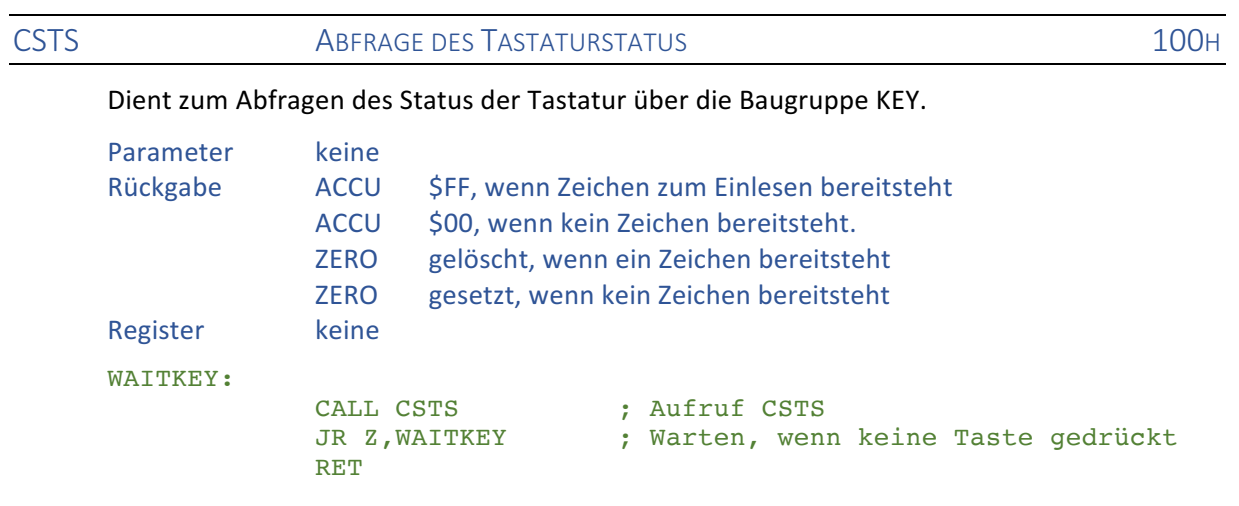

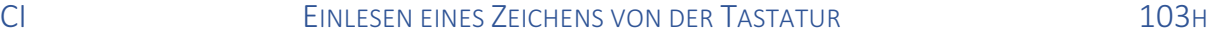

Dient zum Einlesen eines Zeichens von der Tastatur über die Baugruppe KEY oder kompatible. Die Funktion wartet solange, bis tatsächlich ein Zeichen eingegeben wurde.

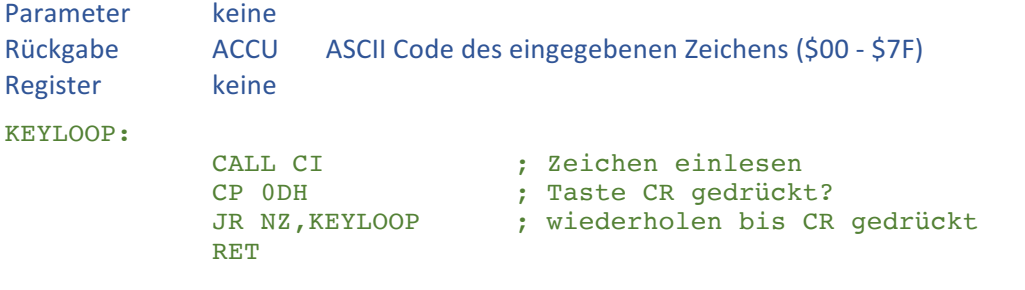

KI EINLESEN EINES ZEICHENS VON DER TASTATUR 106H

Dient zum Einlesen eines Zeichens von der Tastatur über die Baugruppe KEY oder kompatible Baugruppen. Kleinbuchstaben werden in Großbuchstaben gewandelt. Die deutschen Umlaute werden korrekt behandelt. Die Funktion wartet solange, bis tatsächlich ein Zeichen eingegeben wurde.

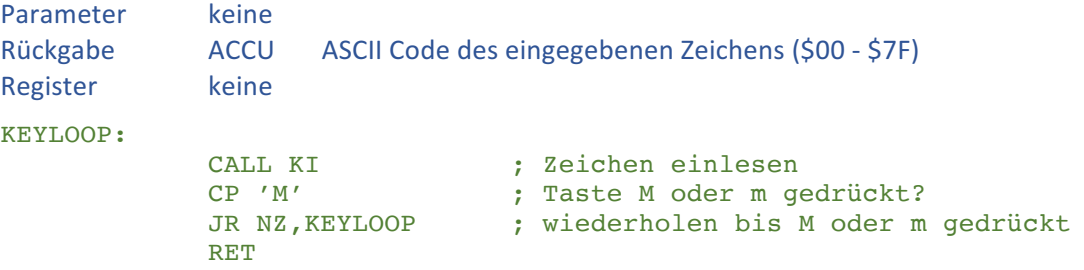

An die Baugruppe GDP64K oder GDP64HS dürfen nur dann neue Kommandos übergeben werden, wenn das vorangegangene Kommando abgearbeitet ist. WAIT wartet auf das Fertigstellen eines Kommandos.

Die Funktion muss nur dann verwendet werden, wenn eigene Programme die GDP direkt ansprechen. Die im Grundprogramm eingebauten Funktionen warten automatisch auf das Fertigstellen der vorangegangenen Funktion.

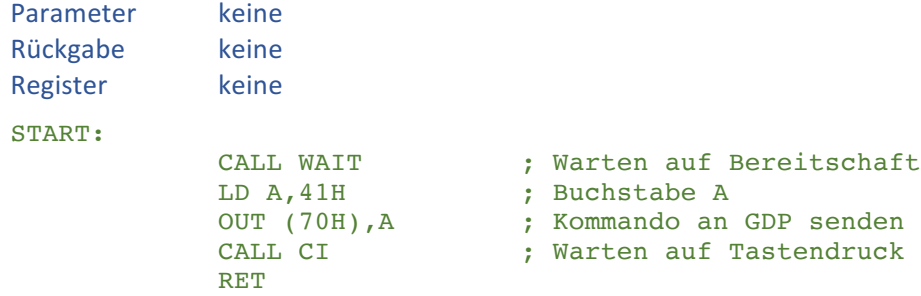

WAITSYNC WARTEN AUF SYNCHRONISATION **10CH** 

Die Funktion wartet solange bis der gesamte sichtbare Bereich eines Bildes an den Monitor übertragen wurde. Anschließend können Bildschirmausgaben erfolgen ohne dass es zu unerwünschten Darstellungsfehlern kommt.

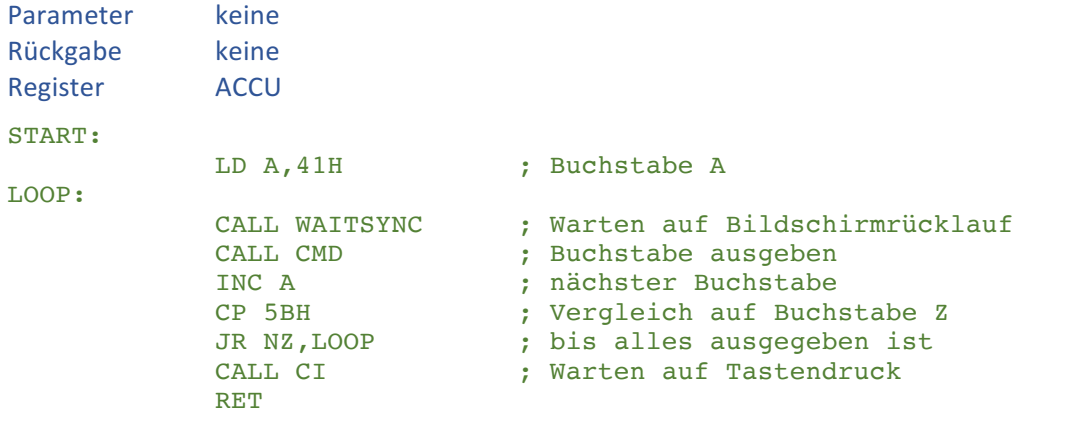

#### CMD AUSGABE EINES KOMMANDOS AN GDP 10FH

Überträgt ein Kommando, ein Zeichen oder einen Kurzvektor an den Grafikprozessor EF9366 auf der Baugruppe GDP64K oder GDP64HS. Die Funktion wartet, bis der Grafikprozessor die vorangegangene Ausgabe beendet hat.

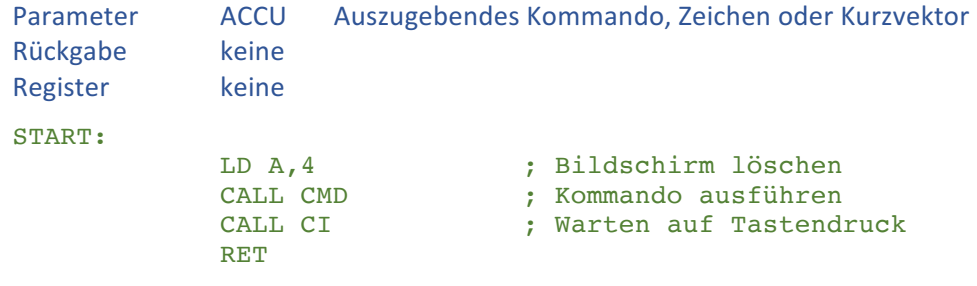

FAST SCHNELLE BILDSCHIRMAUSGABE 112H

Während der Ausgabe von Kommandos an den Grafikprozessor EF9366 auf der GDP64K wird die Erzeugung des Bildes für den Monitor ausgesetzt. Dadurch, dass nicht mehr gleichzeitig aus dem Speicher gelesen werden muss, erfolgen Änderungen des Bildinhaltes schneller.

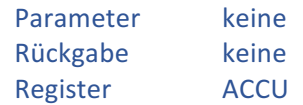

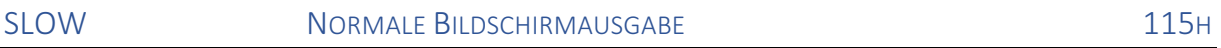

Während der Ausführung von Kommandos an den Grafikprozessor EF9366 auf der GDP64K wird gleichzeitig das Bild für den Monitor erzeugt. Dies ist der Standardmodus der Ausgabe.

Parameter keine Rückgabe keine Register ACCU

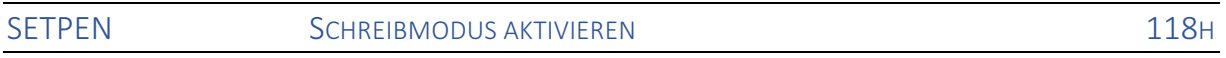

Versetzt den Grafikprozessor in den Schreibmodus. Nachfolgende Ausgaben erzeugen sichtbare Pixel auf dem Bildschirm.

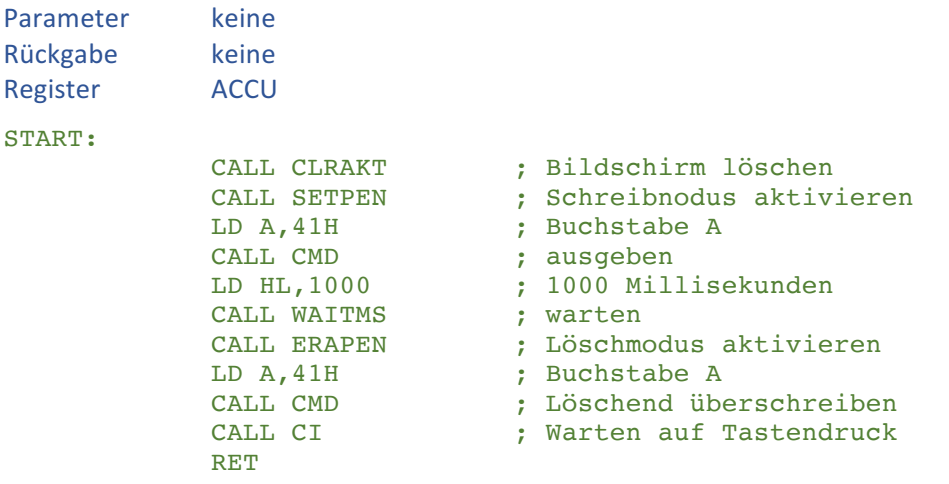

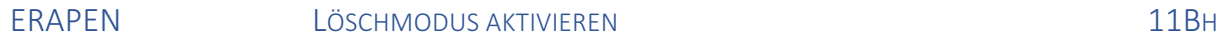

Versetzt den Grafikprozessor in den Löschmodus. Bei nachfolgenden Ausgaben werden Pixel in der Hintergrundfarbe ausgegeben.

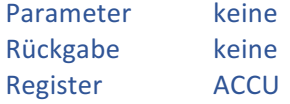

SETVIEWPAGE BESTIMMT DIE ANZUZEIGENDE BILDSCHIRMSEITE 11EH

Legt fest, welche der vier Seiten des Bildspeichers angezeigt werden soll. Die Ausführung der Funktion hat keine unmittelbare Auswirkung, die anzuzeigende Seite wird nur gespeichert und kann später mit AKTPAGE aktiviert werden.

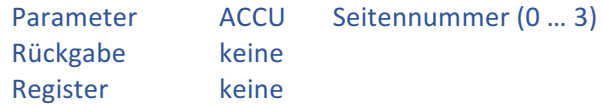

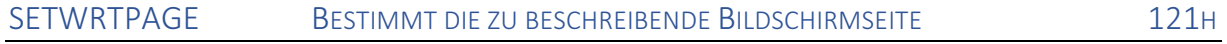

Legt fest, auf welcher der vier Seiten des Bildspeichers nachfolgende Vorgänge ausgegeben werden sollen. Die Ausführung der Funktion hat keine unmittelbare Auswirkung, die anzuzeigende Seite wird nur gespeichert und kann später mit AKTPAGE aktiviert werden.

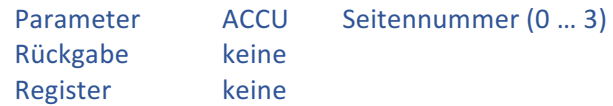

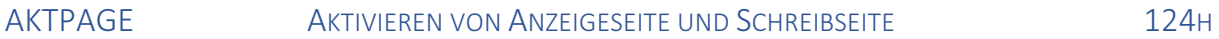

Aktiviert die durch SETVIEWPAGE und SETWRTPAGE bestimmten Seiten als Anzeigeseite und Schreibseite. Bei unterschiedlichen Angaben erfolgen nachfolgende Grafikbefehle unsichtbar auf der Schreibreite während die Anzeigeseite sichtbar ist.

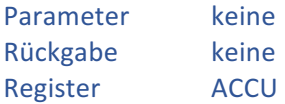

Da das Grundprogramm möglicherweise schon alle 4 Bildschirmseiten benutzt hat, sollten Programme nach dem aktivieren einer neuen Schreibseite zunächst den Bildschirm löschen.

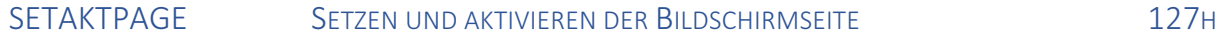

Die Funktion wirkt wie eine Zusammenfassung der Funktionen SETVIEWPAGE, SETWRTPAGE und AKTPAGE. Schreibseite und Anzeigeseite sind immer synchron, folgende Grafikbefehle sind sofort sichtbar.

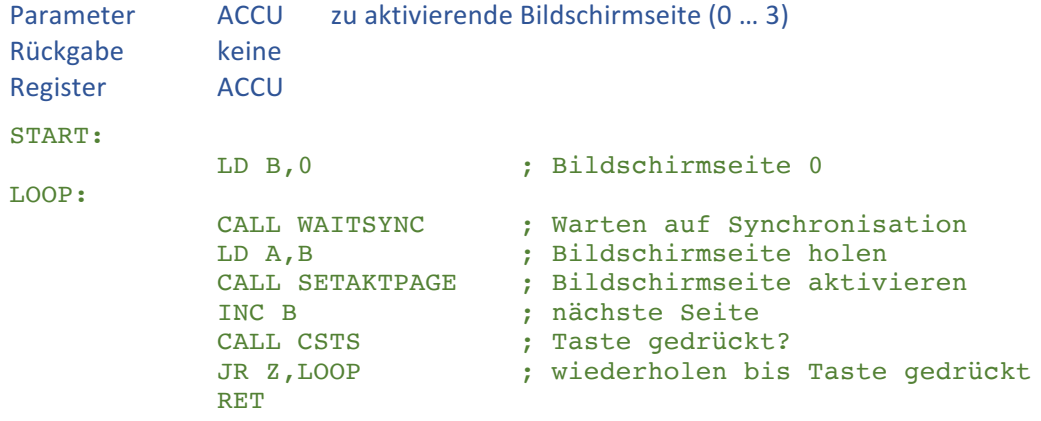

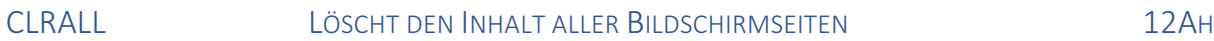

Die Funktion löscht den Inhalt aller Bildschirmseiten.

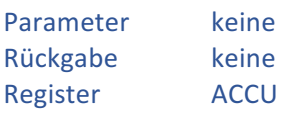

Es sollte beachtet werden, dass das Grundprogramm alle Bildschirmseiten nutzen kann und auf den Seiten Ergebnisse von Funktionen stehen könnten.

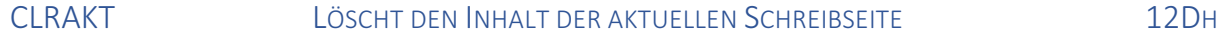

Die Funktion löscht den Inhalt der aktuellen Bildschirmseite.

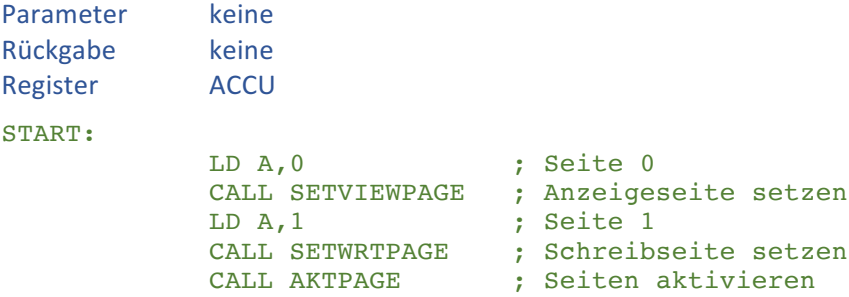

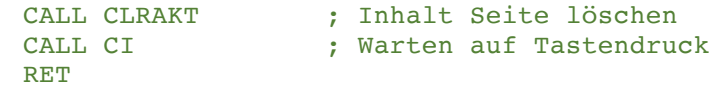

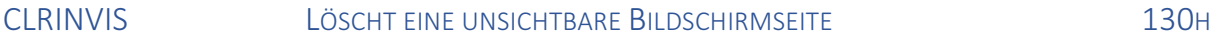

Die Funktion dient zum Löschen einer nicht sichtbaren Bildschirmseite, da das Kommando der GDP nur auf der aktuell sichtbaren Seine angewendet werden kann. Es wird die durch die Funktion SETWRTPAGE adressierte Bildschirmseite gelöscht. Die Routine hat eine etwas längere Ausführungszeit, da das Löschen durch Ausgabe von Blöcken erfolgt.

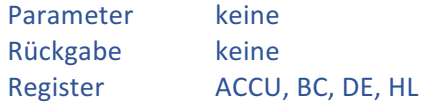

# KILL BEENDET EINE LAUFENDE FUNKTION DES GRUNDPROGRAMMS 133H

Beendet eine eventuell laufende Funktion des Grundprogramms oder des Monitors. Laufende Funktionen des Monitors oder Grundprogramms sollten beim Wechsel der Bildschirmseite innerhalb eines Anwenderprogramms abgebrochen werden, da sonst das Ergebnis des Anwenderprogramms bei der Seitenumschaltung überschrieben wird.

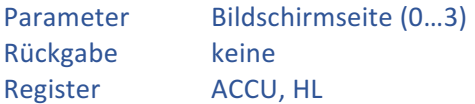

# GETAUSBUF GIBT EINEN ZEIGER AUF DEN AUSGABEPUFFER ZURÜCK 136H

Der Ausgabepuffer des Grundprogramms umfasst 1096 Bytes, die für 16 Zeilen zu je 85 Zeichen ausreichend sind. Der Puffer kann durch die nachfolgenden Funktionen gefüllt

#### und anschließend auf dem Bildschirm ausgegeben werden.

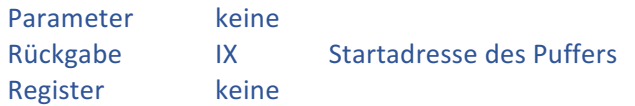

Alle Funktionen zum Beschreiben des Ausgabepuffers schreiben nach der Ausgabe den Wert 00H in den Puffer um das Ende zu markieren.

#### START:

CALL GETAUSBUF ; IX = Pufferadresse LD HL, 1234H ; Wert nach HL .........

Das Beispiel wird bei PRTHL fortgesetzt

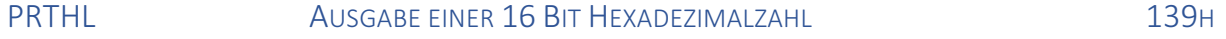

Schreibt den Inhalt von HL als Hexadezimalzahl in den Ausgabepuffer und schließt den Puffer mit der Kennung 00H ab. Die Ausgabe erfolgt unabhängig vom Wert in HL mit 4 Ziffern.

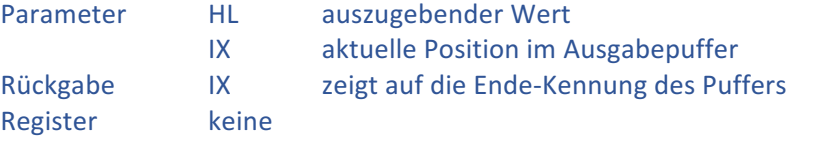

Fortsetzung des Beispiels von GETAUSBUF

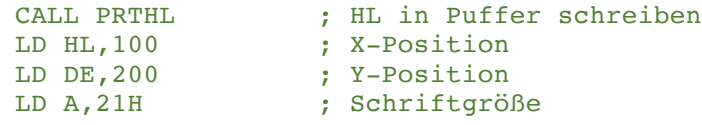

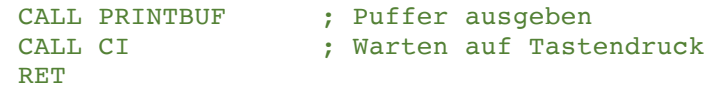

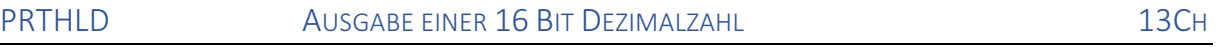

Schreibt den Inhalt von HL als positive Dezimalzahl in den Ausgabepuffer und schleift den Puffer mit der Kennung 00H ab. Die Ausgabe erfolgt unabhängig vom Wert in HL mit 5 Stellen und führenden Leerzeichen.

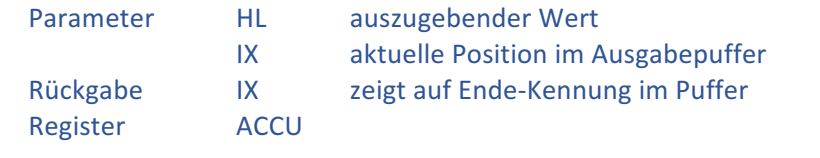

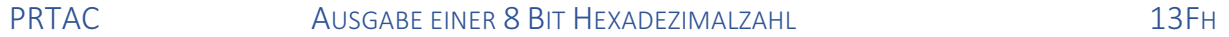

Schreibt den Inhalt von A als Hexadezimalzahl in den Ausgabepuffer und schließt den Puffer mit der Kennung 00H ab. Die Ausgabe erfolgt unabhängig vom Wert im ACCU mit 2 Ziffern.

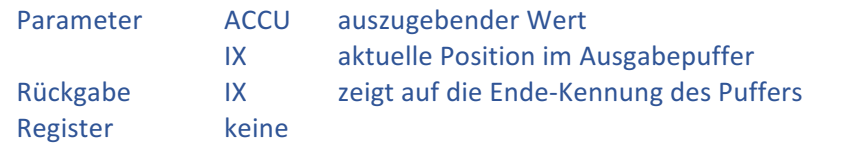

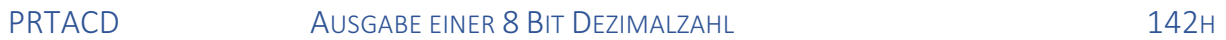

Schreibt den Inhalt von A als Dezimalzahl in den Ausgabepuffer und schließt den Puffer mit der Kennung 00H ab. Die Ausgabe erfolgt unabhängig vom Wert im ACCU mit 3 Stellen und führenden Leerzeichen.

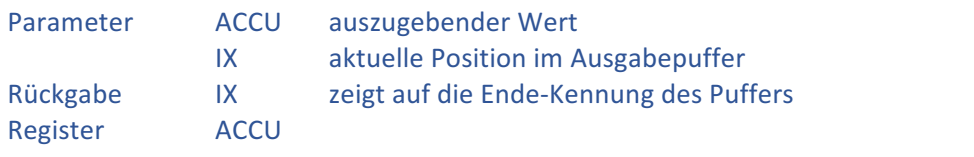

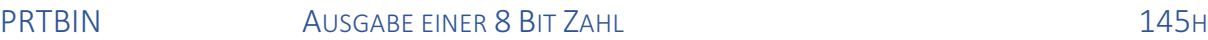

Schreibt den Inhalt von A als Binärzahl in den Ausgabepuffer und schließt den Puffer mit der Kennung 00H ab. Die Ausgabe erfolgt unabhängig vom Wert im ACCU mit 8 Ziffern.

![](_page_24_Picture_282.jpeg)

PRINT AUSGABE EINES TEXTES **148H** 

Schreibt den ab der Adresse in HL beginnenden Text in den Ausgabepuffer und schließt den Puffer mit der Kennung 00H ab. Die Textdefinition ab HL muss mit 00H abgeschlossen sein.

![](_page_24_Picture_283.jpeg)

![](_page_25_Picture_241.jpeg)

![](_page_25_Picture_242.jpeg)

Schreibt ein Doppelpunkt-Zeichen (:) in den Ausgabepuffer und schließt den Puffer mit der Kennung 00H ab.

![](_page_26_Picture_279.jpeg)

![](_page_26_Picture_280.jpeg)

Schreibt einen Zeilenwechsel (Carriage Return und Line Feed) in den Ausgabepuffer. Der Puffer wird mit der Kennung 00H abgeschlossen.

![](_page_26_Picture_281.jpeg)

![](_page_26_Picture_282.jpeg)

Bringt den im Ausgangspuffer zusammengestellten Text auf dem Bildschirm zur Anzeige.

Die Steuerzeichen CR (Carriage Return) und NL (New Line) werden während der Ausgabe beachtet und schalten abhängig von der Schriftgröße auf die nächste Ausgebezeile.

![](_page_26_Picture_283.jpeg)

![](_page_26_Picture_284.jpeg)

Schreibt einen Text unmittelbar ohne Verwendung des Ausgabepuffers auf den Bildschirm. Die Funktion wird durch einen Versorgungsblock gespeist, der auch die Position des Textes und die Schriftgröße enthält.

![](_page_26_Picture_285.jpeg)

![](_page_27_Picture_260.jpeg)

# PRINTIN 169H

Schreibt einen Text, der unmittelbar hinter dem Aufruf der Funktion codiert ist, in den Ausgabepuffer. Der Programmcode wird unmittelbar nach der Textdefinition fortgeführt.

Für einmalig zu verwendende Texte ist diese Version um 3 Bytes kürzer als die Ausgabe über die Funktion PRINT und belegt kein zusätzliches Register.

![](_page_27_Picture_261.jpeg)

# TEXTEIN 16CH

Gestattet die Eingabe durch den Benutzer in einem Texteingabefeld. Die Eingaben werden in einem Puffer gespeichert.

![](_page_27_Picture_262.jpeg)

Aufbau des Versorgungsblocks

![](_page_28_Picture_285.jpeg)

### TEXTXY ABFRAGE VON BENUTZEREINGABEN 16FH

Gestattet die Eingabe durch den Benutzer in einem umrandeten Texteingabefeld. Die Eingaben werden in einem 85 Zeichen umfassenden Puffer gespeichert und können anschließend als Zahl, Ausdruck oder als Text weiterverarbeitet werden.

![](_page_28_Picture_286.jpeg)

#### GETHL **EINGABE ALS ZAHL INTERPRETIEREN** 172H

Interpretiert einen zuvor mit TEXTXY ermittelten Ausdruck als Zahl. Die Eingabe kann hexadezimal oder dezimal mit oder ohne Vorzeichen erfolgen.

![](_page_28_Picture_287.jpeg)

Gültige Eingaben (Beispiele)

![](_page_28_Picture_288.jpeg)

Das Beispiel setzt den Beispielcode von TEXTXY fort

![](_page_28_Picture_289.jpeg)

![](_page_29_Picture_227.jpeg)

![](_page_29_Picture_228.jpeg)

Die Funktion gibt einen Pointer auf einen mit TEXTXY eingegebenen Text zurück. Ab dieser Stelle liegt der vom Benutzer eingegebene Text, welcher mit 00H als Abschluss versehen ist.

![](_page_29_Picture_229.jpeg)

![](_page_29_Picture_230.jpeg)

Interpretiert einen zuvor mit TEXTXY eingegebenen Text unter Berücksichtigung von Symbolen und mathematischen Ausdrücken.

![](_page_29_Picture_231.jpeg)

![](_page_29_Picture_232.jpeg)

Gestattet die Eingabe durch den Benutzer in einem umrandeten Texteingabefeld mit gleichzeitiger Ausgabe eines Textes vor dem Textfeld. Die Eingaben werden in einem Puffer gespeichert und können anschließend als Zahl, Ausdruck oder als Text weiterverarbeitet werden. 

![](_page_29_Picture_233.jpeg)

Aufbau des Versorgungsblocks

![](_page_29_Picture_234.jpeg)

Die Funktion setzt die aktuellen Positionen im Grafikprozessor der GDP Baugruppe. Bei diesen Koordinaten erfolgt die nächste Ausgabe. SETPEN und ERAPEN werden beachtet.

![](_page_30_Picture_239.jpeg)

![](_page_30_Picture_240.jpeg)

Zeichnet eine Linie von der letzten Ausgabeposition zur angegebenen Position unter Verwendung des Bresenham-Algorithmus. SETPEN und ERAPEN werden beachtet.

![](_page_30_Picture_241.jpeg)

Das Beispiel ist die Fortsetzung von MOVETO

![](_page_30_Picture_242.jpeg)

### MOVE SETZT DIE POSITION DER SCHILDKRÖTENGRAFIK 185H

Die Schildkrötengrafik (Turtlegrafik) bietet einfache Funktionen zum Zeichen von Linien wobei die Richtung durch einen Winkel angegeben wird. Nach einem RESET liegt die Position der Schildkröte in der Mitte des Bildschirms und zeigt nach oben.

![](_page_30_Picture_243.jpeg)

Im Gegensatz zum originalen Grundprogramm kann mit MOVE nicht gleichzeitig der Drehwinkel der Schildkröte angegeben werden. Dazu muss die Funktion DREHE mit

einem zusätzlichen Aufruf verwendet werden.

START:

![](_page_30_Picture_244.jpeg)

Das Beispiel wird bei SCHREITE fortgesetzt

Bewegt die Schildkröte um die angegebene Anzahl von Schritten (Pixel) vorwärts.

![](_page_31_Picture_219.jpeg)

![](_page_31_Picture_220.jpeg)

Bewegt die Schildkröte um die angegebene Anzahl an 16tel Schritten vorwärts. Durch die Verwendung von 16tel Schritten können Kurven exakter dargestellt werden. Innerhalb der Turtle-Routinen werden alle Berechnungen mit 16facher Genauigkeit ausgeführt.

![](_page_31_Picture_221.jpeg)

Das Beispiel wird bei DREHE fortgeführt

RET

**DREHE DREHT DIE SCHILDKRÖTE 18DH** 

Dreht die Schildkröte um die angegebene Anzahl Grad im Uhrzeigersinn. Die Winkelangabe darf den Bereich von 0 bis 359 Grad überschreiten, es findet eine automatische Normierung statt. 

![](_page_31_Picture_222.jpeg)

Das Beispiel ist die Fortsetzung von SCHR16TEL

![](_page_31_Picture_223.jpeg)

Nachfolgende Aufrufe von SCHREITE und SCHR16TEL hinterlassen keine sichtbare Spur, es wird lediglich die Position verändert.

![](_page_32_Picture_235.jpeg)

Ein Beispiel findet sich bei der Funktion RUNTER

#### RUNTER SENKT DIE SCHILDKRÖTE AB 193H

#### Nachfolgende Aufrufe von SCHREITE und SCHR16TEL hinterlassen eine sichtbare Spur.

![](_page_32_Picture_236.jpeg)

Das Beispiel wird bei TURTLE fortgeführt

# TURTLE STELLT DIE SCHILDKRÖTE AN DER AKTUELLEN POSITION DAR 196H

Zeichnet eine stilisierte Schildkröte auf dem Bildschirm unter Beachtung der aktuellen Position und Richtung.

![](_page_32_Picture_237.jpeg)

Das Beispiel ist die Fortführung von RUNTER

![](_page_32_Picture_238.jpeg)

# Die Figur wird unter Verwendung der Kurzvektoren des Grafikprozessors EF9366 auf der Baugruppe GDP64K oder GDP64HS gezeichnet.

![](_page_33_Picture_269.jpeg)

# UPPER ZEICHEN IN GROßBUSCHSTABEN WANDELN 19CH

Wandelt ein im ACCU vorliegendes ACSII Zeichen in Großschrift. Die deutschen Umlaute werden korrekt umgewandelt.

![](_page_33_Picture_270.jpeg)

Wartet eine vorgegebene Anzahl von Millisekunden. Die Routine ist für eine Taktfrequenz von 4 MHz ausgelegt. Bei höheren Taktfrequenzen muss der Wert entsprechend angepasst werden.

![](_page_34_Picture_235.jpeg)

![](_page_34_Picture_236.jpeg)

Unterbricht die Programmausführung für 100 Millisekunden bei 4 MHz Taktfrequenz.

![](_page_34_Picture_237.jpeg)

#### ADJ360 BEREICHSANPASSUNG FÜR WINKEL 1A5H

Dient zur Anpassung eines Winkels im Anschluss an eine Berechnung zur Verwendung in der Turtle-Grafik.

![](_page_34_Picture_238.jpeg)

#### SIN BERECHNET DEN SINUS EINES WINKELS 1A8H

Berechnet den Sinus-Wert eines übergebenen Winkels. Der Winkelwert wird automatisch an den gültigen Bereich angepasst.

![](_page_34_Picture_239.jpeg)

#### COS BERECHNET DEN COSINUS EINES WINKELS 1ABH

Berechnet den Cosinus-Wert eines übergebenen Winkels. Der Winkelwert wird automatisch an den gültigen Bereich angepasst.

![](_page_34_Picture_240.jpeg)

# CPLHL 1AEH

Bildet das Zweierkomplement des übergebenen Wertes.

![](_page_34_Picture_241.jpeg)

![](_page_35_Picture_189.jpeg)

Rückgabe ZERO Sendepuffer ist voll Register ACCU

SO ZEICHEN AUF SERIELLE SCHNITTSTELLE AUSGEBEN 1C3H

Gibt ein Zeichen über die serielle Schnittstelle aus. Die Funktion wartet so lange, bis der Ausgabepuffer frei ist

![](_page_36_Picture_250.jpeg)

![](_page_36_Picture_251.jpeg)

Mit dieser Funktion kann die Baudrate der seriellen Schnittstelle geändert werden. Nach dem Systemstart ist die Schnittstelle auf 9600 Baud, 8 Bit, kein Parity und 1 Stopp-Bit eingestellt.

![](_page_36_Picture_252.jpeg)

# GETDATE DATUM VON UHR3 LESEN 1C9H

#### Liest das Datum aus einer angeschlossenen Baugruppe UHR3 aus.

![](_page_36_Picture_253.jpeg)

# GETTIME UHRZEIT UND WOCHENTAG VON UHR3 LESEN 1CCH

Liest die Uhrzeit aus einer angeschlossenen Baugruppe UHR3 aus.

![](_page_36_Picture_254.jpeg)

# USB START STARTET DAS USB SYSTEM STARTET ON THE STARTET ON STARTET ON STARTET ON STARTET ON STARTET ON STARTET ON THE STARTET ON STARTET ON STARTET ON STARTET ON STARTET ON STARTET ON STARTET ON STARTET ON STARTET ON START

Die Funktion muss vor der Benutzung der USB Routinen einmalig aufgerufen werden um das Vorhandensein der Hardware zu testen und zurückzusetzen.

![](_page_37_Picture_267.jpeg)

Das Beispiel wird bei USB\_ISDISK fortgeführt

![](_page_37_Picture_268.jpeg)

Die Funktion testet, ob ein Datenträger am VDIP1 Modul angesteckt ist.

![](_page_37_Picture_269.jpeg)

CALL USB\_ISDISK ; Test auf Datenträger<br>RET C : Ausgang, kein Datent ; Ausgang, kein Datenträger

Das Bespiel wird bei USB\_DIR fortgeführt

![](_page_37_Picture_270.jpeg)

Testet, ob eine bestimmte Datei im Stammverzeichnis des angeschlossenen Datenträgers vorhanden ist.

![](_page_37_Picture_271.jpeg)

Fortführung des Beispiels von USB\_ISDISK

![](_page_37_Picture_272.jpeg)

Das Beispiel wird bei USB\_LOAD fortgeführt

### USB LOAD DATEI KOMPLETT LADEN 1D8H

Liest den kompletten Inhalt einer Datei in den Speicher ein. Es findet keine Kontrolle statt, ob die Datei in den Speicher passt oder ob durch den Ladevorgang die Variablen oder der Stack überschrieben werden. 

![](_page_37_Picture_273.jpeg)

Fortführung des Beispiels von USB\_DIR

![](_page_38_Picture_255.jpeg)

# USB SAVE DATEI KOMPLETT SCHREIBEN 1DBH

Schreibt einen kompletten Speicherbereich in eine Datei. Falls die Datei schon vorhanden ist wird der Inhalt überschrieben. Wenn die Datei noch nicht vorhanden ist wird sie angelegt. Es findet keine Kontrolle der übergebenen Parameter statt.

![](_page_38_Picture_256.jpeg)

![](_page_38_Picture_257.jpeg)

Öffnet eine bestimmte Datei zum Beschreiben mit Daten. Der Dateizeiger verweist auf das erste Zeichen innerhalb der Datei. Nach dem Beschreiben muss die Datei wieder geschlossen werden.

![](_page_38_Picture_258.jpeg)

# USB\_WR 1E1H

Schreibt Daten in eine zuvor mit USB\_OPW geöffnete Datei.

![](_page_38_Picture_259.jpeg)

USB OPR DATEI ZUM LESEN ÖFFNEN 1E4H

Öffnet eine bestimmte Datei zum Lesen von Daten. Der Dateizeiger verweist auf das erste Zeichen innerhalb der Datei. Nach dem Lesen von Daten muss die Datei wieder geschlossen werden. Es kann immer nur eine Datei zur gleichen Zeit zum Lesen geöffnet werden, da sich die nachfolgenden Lesevorgänge auf die geöffnete Datei beziehen.

![](_page_38_Picture_260.jpeg)

![](_page_39_Picture_243.jpeg)

![](_page_39_Picture_244.jpeg)

# USB\_CLF DATEI SCHLIEßEN 1EAH

Schließt eine zuvor mit USB\_OPR oder USB\_OPW geöffnete Datei.

![](_page_39_Picture_245.jpeg)

# USB SEK DATEIPOINTER SETZEN 1EDH

Stellt den Dateizeiger einer geöffneten Datei an eine bestimmte Stelle ab dem Beginn der Datei. 

![](_page_39_Picture_246.jpeg)

# USB\_DLF DATEI LÖSCHEN 2000 DET LÖSCHEN 1FOH

Löscht eine Datei vom Datenträger.

![](_page_39_Picture_247.jpeg)

#### Benennt eine vorhandene Datei um.

![](_page_40_Picture_221.jpeg)

![](_page_40_Picture_222.jpeg)

Liest ein einzelnes Byte aus einer zum Lesen geöffneten Datei ab der aktuellen Position des Dateizeigers.

![](_page_40_Picture_223.jpeg)

USB WRITE BYTE IN DATEI SCHREIBEN 1F9H

Schreibt ein einzelnes Byte in eine zum Schreiben geöffneten Datei an die aktuelle Position des Dateizeigers.

![](_page_40_Picture_224.jpeg)

USB REM DATENTRÄGER AUSWERFEN 1FCH

Mit dieser Funktion kann ein Datenträger abgemeldet werden. Dabei wird das USB-Modul zurückgesetzt, der Datenträger ist stromlos. Nach dem Auswerfen muss das USB-Modul neu initialisiert werden.

![](_page_40_Picture_225.jpeg)

# Sonderzeichen

# Deutsche Umlaute

Die Routinen zur Ausgabe von Texten auf dem Bildschirm wurden um die Möglichkeit zur Ausgabe von deutschen Umlauten ergänzt. Alle Routinen im Grundprogramm unterstützen diese Umlaute.

Die Umlaute werden manuell gezeichnet und sind deswegen etwas langsamer als normale Zeichen. Es werden alle Schriftgrößen unterstützt, die Ausgabe großer Zeichen dauert länger als die Ausgabe von Zeichen in kleinen Schriftgrößen.

In eigenen Programmen bietet es sich an, folgende Konstanten zu definieren:

![](_page_41_Picture_155.jpeg)

Der Unterstrich ist zwar im Zeichensatz der Grafikprozessors EF9366 enthalten, ist aber auf einer ASCII-Position angesiedelt, die nicht mit üblichen Personal-Computern kompatibel ist.

Beispielcode

![](_page_41_Picture_156.jpeg)

# Flags im ROM

# Portadresse für USB

Für die Verwendung der Baugruppe IOE mit VDIP1 USB Modul oder für die Baugruppe IO-USB kann die Portadresse mit einem Byte im ROM definiert werden. Dazu kann die gewünschte Portadresse an der Adresse 3FFDh am Ende des zweiten ROMs eingetragen werden. Als Standard ist die Adresse 30h vorgegeben.

# Steuerung des GP

An der Adresse 3FFEh am Ende des zweiten ROMs befindet sich ein Byte mit Schaltern für das Verhalten des Grundprogramms. Jedes Bit dieses Bytes hat eine andere Bedeutung gemäß nachstehender Tabelle.

![](_page_42_Picture_231.jpeg)

Als Standardwert ist hier 00010001b entsprechend 11h eingetragen, somit ist die Bankumschaltung und die Zeitanzeige aktiv.

# Interrupt Mode 2

Im Interrupt Mode 2 wird die Adresse der auszuführenden Interrupt-Routine durch den Inhalt des Registers I und dem Wert auf dem Datenbus gebildet. Die auslösende Hardware legt dazu ein Datenbyte auf den Bus und löst dann die Unterbrechung aus. Die Adresse berechnet sich wie folgt.

Adresse  $= 256 * I + Daten$ 

Wenn der Interrupt Mode 2 des Grundprogramms aktiv ist, wird das I-Register mit dem Wert 61h geladen. Bei einem Interrupt wird also ein Sprung nach 61xxh ausgelöst. Der RAM-Bereich von 6100h bis 6180h ist für Interrupt-Routinen im Interrupt Mode 2 freigehalten und kann durch den Anwender beliebig belegt werden.

# Erweiterung des GP

Im Anschluss an die Initialisierung des Grundprogramms wird ein Sprung an die Adresse 601Bh im RAM Bereich ausgeführt. Dort ist zunächst nur ein RET-Befehl hinterlegt, der die Initialisierung abschließt.

Durch den Anwender kann an der Adresse 601B ein Sprung zu einer eigenen Routine hinterlegt werden, die dann nach jedem RESET angesprungen wird. Innerhalb einer solchen Routine kann z.B. eigene Hardware initialisiert werden. Die eigene Initialisierungsroutine muss mit einem RET-Befehl enden.

Um diesen Vorgang zu automatisieren kann das Grundprogramm gepatcht werden. Dazu ist an den Adressen 3FEBh bis 3FEDh ein Sprung zu einer eigenen Initialisierungsroutine einzutragen. Wenn zum Beispiel ab Adresse 4000h eine eigene Routine im ROM Verfügbar ist, müssten folgende Änderungen am GP vorgenommen werden.

![](_page_42_Picture_232.jpeg)